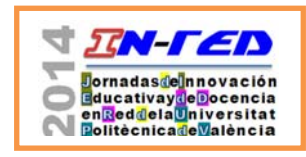

 Jornadas In-Red 2014 Universitat Politècnica de València Doi\*\*\*\*\*\*\*\*\*\*\*\*\*\*

# **Una herramienta informática eficaz y eficiente para la evaluación continua. Aplicación práctica a varias asignaturas de Teoría de Estructuras**

 $J$ osé Casanova Colónª, Carlos R. Sánchez Carratalá<sup>b</sup>, Carlos M. Lázaro Fernández<sup>c</sup> y **Salvador Monleón Cremades<sup>d</sup>**

Departamento de Mecánica de los Medios Continuos y Teoría de Estructuras, Universitat Politècnica de València.

<sup>a</sup>jcasanova@mes.upv.es, <sup>b</sup>csanchez@mes.upv.es , <sup>c</sup>carlafer@mes.upv.es, <sup>d</sup>smonleon@mes.upv.es

#### *Abstract*

*This paper describes the main features and characteristics of a software tool that, when used in conjunction with the* PoliformaT *educational platform, allows to accurately correct a large number of exercises and provides appropriate feedback to students, all this with a manageable amount of work for the professor. Additionally, the way in which this tool has been used in three subjects in the field of the Theory of Structures corresponding to the first and second years of the Degree of Civil Engineering taught in the ETSICCP of the UPV is exposed, and the reasons for its adoption are argued. Finally, the relationship between scores on electronic submissions and on examinations are discussed, concluding that well managed submissions have contributed to student learning and enabled them to improve their score.* 

*Keywords: continuous evaluation, automated correction,* PoliformaT *educational platform, teaching and learning methodologies, educative feedback, sustainable didactic approach.* 

#### *Resumen*

*En esta ponencia se describe las principales funcionalidades y características de una herramienta informática que, usada conjuntamente con la plataforma educativa* PoliformaT*, permite corregir con precisión un número elevado de ejercicios y proporcionar la adecuada retroalimentación a los estudiantes, todo ello con una cantidad de trabajo asumible para el profesor. Asimismo, se expone la forma en que se ha utilizado esta* 

 <sup>2014,</sup> Universitat Politècnica de València 1

*I Jornadas In-Red (2014): 1-9*

*herramienta en tres asignaturas de la rama de Teoría de Estructuras correspondientes a primer y segundo curso del Grado de Ingeniería Civil que se imparte en la ETSICCP de la UPV, y se argumenta los motivos que han llevado a adoptarla. Finalmente, se presentan y analizan la relaciones entre las calificaciones obtenidas en las entregas electrónicas y en los exámenes, concluyendo que las entregas así gestionadas han contribuido al aprendizaje de los estudiantes y les han permitido mejorar su calificación.* 

*Palabras clave: evaluación continua, corrección automatizada, plataforma educativa* PoliformaT*, metodologías de enseñanza y aprendizaje, retroalimentación educativa, planteamiento didáctico sostenible.* 

# **1. Introducción**

La adaptación de las estructuras universitarias al Espacio Europeo de Educación Superior ha conllevado la definición de un nuevo marco académico cuya aplicación efectiva ha supuesto, entre otros cambios, la introducción sistemática de la evaluación continua, la cual ha traído consigo nuevas y variadas necesidades y desafíos docentes, no siempre abordados con éxito al intentar trasladar, sin más, las antiguas metodologías de evaluación "discreta". Desafortunadamente, en bastantes casos la supuesta adaptación se ha limitado a multiplicar el número de exámenes parciales y convertir el curso en una sucesión de pruebas objetivas, entregas de ejercicios, exposiciones de trabajos, etc. que pretenden hacer la evaluación lo más continua y detallada posible, pero cuya utilidad real para el aprendizaje es, en ocasiones, dudosa. Como consecuencia, el trabajo diario de nuestros estudiantes queda condicionado habitualmente por una apretada agenda sobre la que los profesores han anotado actividades de evaluación sin aparente solución de continuidad. En la mayoría de los casos, lo único que se ha conseguido con esto es que el alumno centre su atención en cumplir formalmente las actividades programadas.

En su lugar procedería establecer una secuencia lógica y ponderada de actividades de aprendizaje guiadas, supervisadas y, en general, evaluadas mediante los instrumentos de control adecuados que, además de valorar los resultados de forma precisa, deberían proporcionar una retroalimentación casi inmediata al estudiante. Así, la percepción de que se evalúan sus logros en las tareas de aprendizaje —en vez de sentirse bombardeados por un sinfín de pruebas exclusivamente de calificación— incentivaría la dedicación a ellas y favorecería el propio aprendizaje.

Por otra parte, en numerosas asignaturas del ámbito de la ingeniería la principal tarea de aprendizaje es la resolución de ejercicios con el fin de familiarizar al aprendiz con el modo de aplicación de las leyes básicas de la materia de que se trate y, a la vez, automatizar determinados procesos hasta convertirlos en mecánicos. El elevado número de alumnos por grupo, en especial en los primeros cursos, dificulta mucho el control de tales ejercicios.

La necesidad de verificar de forma adecuada un número suficiente de ejercicios de cada alumno ha sido objeto de atención por parte del primero de los autores desde hace mucho tiempo, lo que le llevó a desarrollar, hace casi diez años, un procedimiento informático de recogida de los resultados de tales ejercicios, corrección de los mismos y comunicación de la retroalimentación necesaria. La herramienta informática que más adelante se describe no es más que la evolución de aquel primer intento a lo largo de sucesivos cursos académicos. La problemática que aconsejó desarrollar el primer procedimiento de corrección y las ideas iniciales de éste se pueden encontrar en Casanova (2006). La primera utilización sistemática de la herramienta se describe en Casanova (2008).

Para finalizar esta introducción queremos citar unas palabras del insigne ingeniero de caminos D. Leonardo Torres Quevedo quien, en una conferencia pronunciada en 1913, daba algunos consejos sobre cómo deberían enfocarse, en su opinión, las enseñanzas técnicas. Uno de ellos (Torres-Quevedo, 2009) era:

*"Insistir en los principios fundamentales. No basta que los alumnos los recuerden, no basta que los entiendan; es necesario que los manejen hasta que lleguen a aplicarlos intuitivamente, lo mismo que un buen obrero maneja la herramienta, sin pensar en las reglas que le enseñaron durante su aprendizaje."* 

En nuestra opinión, para conseguir que los alumnos manejen los principios fundamentales de su técnica hasta que lleguen a aplicarlos intuitivamente es necesario que los utilicen para resolver un número suficiente de ejercicios de complejidad creciente, sin caer en el error de aburrirlos reiterando el mismo ejercicio con diferentes datos, como nos previene el ilustre matemático George Pólya en el prólogo de su libro sobre resolución de problemas, cuando dice (Pólya, 1965):

*"…un profesor de matemáticas tiene una gran oportunidad. Si dedica su tiempo a ejercitar a los alumnos en operaciones rutinarias, matará en ellos el interés, impedirá su desarrollo intelectual y acabará desaprovechando su oportunidad. Por el contrario, si pone a prueba la curiosidad de sus alumnos planteándoles problemas adecuados a sus conocimientos […] podrá despertarles el gusto por el pensamiento independiente y proporcionarles ciertos recursos para ello."* 

# **2. Objetivos**

En esta ponencia nos planteamos dos objetivos: en primer lugar, describir los programas informáticos que, usados conjuntamente con la plataforma educativa *PoliformaT*, permiten

*I Jornadas IN-RED (2014): 1-3*.

recopilar los resultados obtenidos por los alumnos, corregirlos, calificarlos y devolver una retroalimentación suficiente, detallando simultáneamente la forma de utilizarlos desde el punto de vista del usuario informático; y, en segundo lugar, presentar los modos en que la herramienta informática se ha incorporado a la docencia de diferentes asignaturas y en distintos cursos, analizándolos y señalando fortalezas y debilidades.

#### **3. La herramienta informática: descripción y uso**

El uso de esta herramienta está ligado a la existencia de una o varias entregas de ejercicios en la asignatura. El intercambio de datos (distribución de enunciados, datos y plantillas, recogida de resultados y distribución de la retroalimentación) se realiza a través de la aplicación *Tareas* incluida en *PoliformaT*. La propia corrección y la generación de los informes de retroalimentación (que llamaremos *hojas de resultados corregidas*) se realiza mediante la aplicación *ad hoc* objeto de esta ponencia. A continuación se describe los documentos y programas utilizados en este proceso, agrupados en tres epígrafes: preparación de la tarea, generación del corrector, y corrección y retroalimentación.

#### **3.1. Preparación de la tarea**

**Enunciados**. Se facilitan en un archivo PDF. Se plantea los mismos ejercicios a todos los alumnos, pero, con el fin de conseguir que haya una parte de trabajo personal, a cada uno se le proporcionan con unos datos diferentes. Esto obliga al más desinteresado —que ha conseguido la solución de un compañero— a revisar someramente el problema y rehacer todos los cálculos. Por ello, los enunciados deben redactarse representando mediante letras los datos numéricos para luego facilitar a cada alumno los valores que adoptan en su caso.

Como ya se ha dicho, los ejercicios deben insistir en los principios fundamentales y suponer un reto que despierte el interés y la curiosidad de los alumnos. No tiene utilidad para el aprendizaje que sean una mera repetición de alguno ya conocido con otros datos.

**Hoja de resultados vacía**. Es una plantilla elaborada mediante una hoja *Excel*, en la que el alumno deberá escribir sus resultados en las casillas reservadas al efecto; tales casillas incluyen una validación —una limitación en cuanto al tipo de datos que admiten— que trata de impedir el uso de formatos que no se podrían corregir, y, a la vez, permite identificar esas casillas a las macroinstrucciones (o macros) que generan el corrector. En la plantilla se indica las unidades en las que se espera los resultados y toda la información necesaria para definirlos unívocamente, ya que el corrector precisa un resultado concreto escrito de una manera concreta. En ella conviene pedir algunos resultados intermedios, para no confiar todo el peso de la calificación a un solo valor. En la Fig. 1 se presenta un ejemplo de *hoja de resultados vacía* en la que se aprecia esto; el enunciado sólo pedía los resultados finales del primer y segundo apartado, respectivamente.

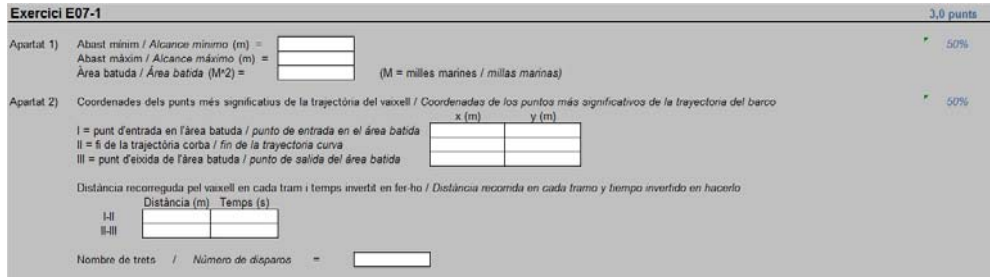

*Fig. 1. Ejemplo de* hoja de resultados vacía

**Creación de la tarea en** *PoliformaT***.** Una vez preparados los enunciados y la hoja de datos, procede crear la tarea de *PoliformaT* que se usará para distribuir la información. En ella, además de las fechas de apertura y cierre, y la información que quiera suministrar el profesor, se debe incluir como adjuntos los archivos comentados hasta ahora, e indicar que la respuesta debe ser mediante un archivo adjunto, que la calificación es de tipo *marca* y que se permite un reenvío. El archivo adjunto será la *hoja de resultados* que luego se corregirá automáticamente; las otras dos características se aclararán más adelante.

La *tarea* se debe publicar en este momento, sin haber incluido todavía los datos particulares de cada alumno, que se proporcionarán luego simulando una corrección, ya que *PoliformaT* no permite facilitarlos directamente. La fecha de apertura de la tarea debe programarse previendo el tiempo necesario para estas operaciones, de modo que los estudiantes no puedan verla hasta que haya concluido el proceso.

Esta forma de proceder justifica la necesidad de permitir un reenvío; la plataforma considera así cualquier envío posterior de una corrección.

**Hoja de datos**. Los datos de los problemas se deben definir en función de varios parámetros que adopten un valor diferente para cada alumno. Nosotros utilizamos cinco, que son, respectivamente, el resto de dividir el número de orden del alumno en la lista de la asignatura por 2, 3, 4, 5 y 7. Esto genera un número de combinaciones diferentes igual al producto de los divisores, es decir, 840, más que suficiente en nuestro caso y casi en cualquier otro.

Los datos particulares de cada alumno se generan mediante un libro *Excel* de dos hojas llamado CREAR\_DADES. En una de las hojas se calculan los valores de los datos a partir de los parámetros descritos y se presentan de forma que sean fáciles de interpretar; obviamente, debe de programarse para cada entrega de ejercicios. En la otra hoja figura la lista de alumnos con los parámetros correspondientes y se anotan variables auxiliares

cuando se preparan los datos para su distribución. La *hoja de datos* que recibirá cada alumno es una copia de la primera de éstas; la Fig. 2 muestra un ejemplo de *hoja de datos*.

| $v_p(m/s)$                    | k(m)       | h(m) | $d$ min $(m)$                           | $d$ max $(m)$  | $v_a(kn)$                    | $v$ a, max $(kn)$ | alfa $(°)$ | L(m)  | R(M) | Delta_t (min)                         |  |  |
|-------------------------------|------------|------|-----------------------------------------|----------------|------------------------------|-------------------|------------|-------|------|---------------------------------------|--|--|
| 750                           | 400        | 3.00 | 3,40                                    | 21             | 16.00                        | 25.00             | 40         | 29000 | 21   |                                       |  |  |
|                               |            |      |                                         |                | $kn = n \cos / n \cdot \cos$ |                   |            |       |      | $M =$ milles marines / millas marinas |  |  |
|                               |            |      |                                         |                |                              |                   |            |       |      |                                       |  |  |
| <b>Exercici E07-2</b><br>R(m) | alfa $(°)$ |      | L B-C2 (m) $\vert$ v ini (km/h) $\vert$ | $v$ fin (km/h) | L(m)                         |                   |            |       |      |                                       |  |  |

*Fig. 2. Ejemplo de* hoja de datos

**Creación y distribución de la hoja de datos**. Para crear y distribuir la *hoja de datos* de cada alumno se procede del modo siguiente:

1) Se descargan todos los envíos de la tarea, entrando en ella como si fuéramos a calificarla y pulsando en la opción *Descargar todo* del área 1 indicada en la Fig. 3. Con ello se obtiene un archivo (comprimido) que contiene una carpeta con la estructura descrita en la Fig. 4. Las subcarpetas "Envíos usuario" y "Envíos profesor" contendrán, respectivamente, los archivos que adjunte el usuario como resultado de su trabajo y los que adjunte el profesor como retroalimentación después de la corrección. En este momento ambas carpetas están vacías.

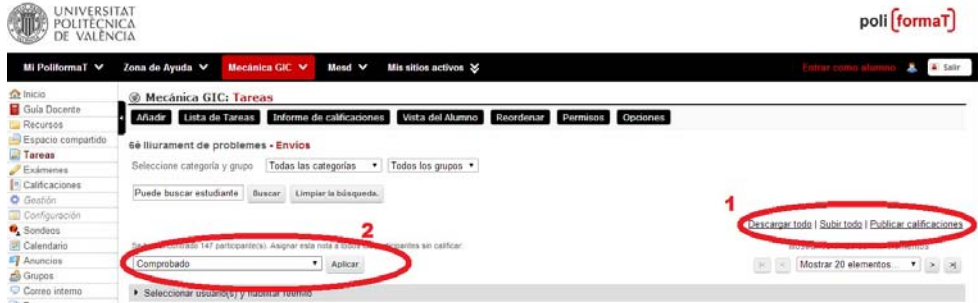

*Fig. 3. Instrucciones de* PoliformaT *(en* Tareas / Nombre de la tarea / Calificación*) que se utilizan para la distribución de las* hojas de datos *y las* hojas de resultados corregidas

2) Se descomprime el archivo, se copia en el directorio raíz el programa CREAR\_DADES y se ejecuta la macro correspondiente, que lee el directorio de la carpeta y para cada entrada identifica al usuario, crea la *hoja de datos* correspondiente y la graba en la subcarpeta "Envíos profesor".

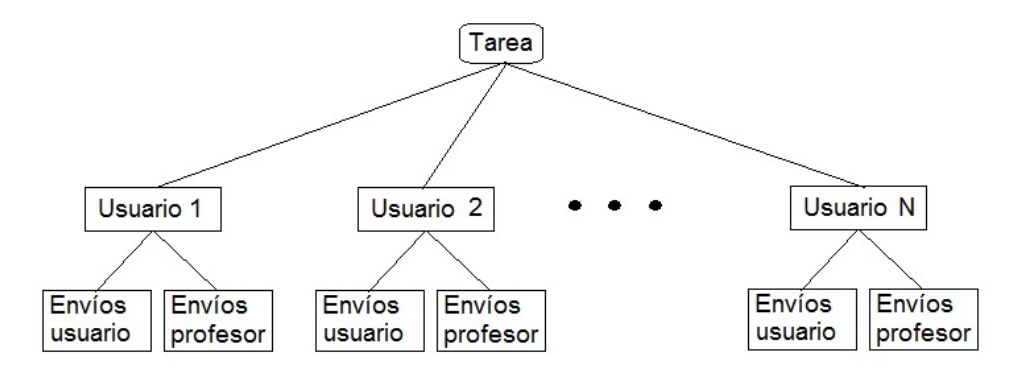

*Fig. 4. Estructura de la carpeta de envíos de cada tarea* 

- 3) Finalizado el proceso anterior, se borra el programa CREAR\_DADES de la carpeta, se comprime ésta y se sube el archivo a la tarea de *PoliformaT*, pulsando en la opción *Subir todo* del área 1 de la citada Fig. 3. Con ello cada alumno tiene en su carpeta de la tarea en *PoliformaT* su *hoja de datos*, aunque aún no puede verla.
- 4) Para indicar a la plataforma que muestre el resultado de la corrección, ya que así considera las *hojas de datos*, hay que poner nota a todos los alumnos pulsando el botón *Aplicar* que aparece en el área 2 de la Fig. 3, para luego comunicársela pulsando en la opción *Publicar calificaciones* en el área 1 de la misma Fig. 3. La necesidad de asignar una nota a cada alumno para concluir el proceso explica el porqué se ha escogido la opción de calificación *marca*, que utiliza la palabra "Comprobado" sin ninguna escala.

Finalizado este proceso, en cuanto se abra la tarea en la fecha programada, los alumnos podrán ver en ella la información general (enunciados, instrucciones y *hoja de resultados vacía*) y su *hoja de datos* particular.

#### **3.2. Preparación del corrector**

El corrector se elabora mediante una macro a partir de otra plantilla, que es un libro *Excel* bastante complejo. Sin entrar en los detalles de funcionamiento, cabe indicar que utiliza una copia de la *Hoja de resultados vacía* para saber en qué casillas debe buscar los datos y una copia de la lista de alumnos, los parámetros variables asociados a cada uno y las fórmulas usadas en el programa CREAR\_DADES para crear los datos particulares de cada alumno. La parte más laboriosa de la elaboración del corrector es programar las soluciones de los ejercicios propuestos. Luego basta ejecutar la macro que lo genera y revisar la asignación de calificaciones, como se comentará más adelante.

 <sup>2014,</sup> Universitat Politècnica de València 7 *I Jornadas IN-RED (2014): 1-3*.

El corrector está concebido de manera que importe la *hoja de resultados* de cada alumno, compare los resultados contenidos en ella con los programados como correctos y calcule el error relativo  $\varepsilon$ . A partir de él, asigna a cada celda la calificación indicada en la Tabla 1.

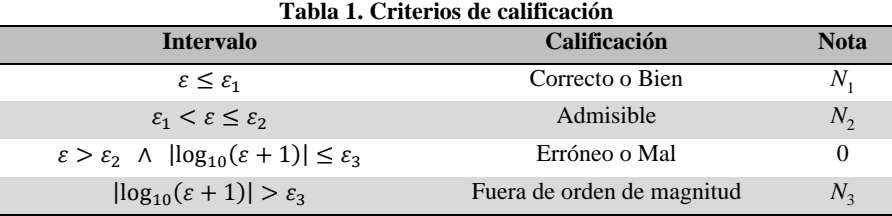

NOTA. La condición de fuera de orden de magnitud otorga esta calificación cuando el cociente entre el resultado del alumno y el correcto es mayor que  $\varepsilon$ <sub>3</sub> o menor que  $1/\varepsilon$ <sub>3</sub>.

Por defecto,  $\varepsilon_1$ ,  $\varepsilon_2$  y  $\varepsilon_3$  son, respectivamente, 0,02, 0,10 y 1, mientras que  $N_1$ ,  $N_2$  y  $N_3$  son, respectivamente, 2, 1 y -1. El profesor puede cambiar cualquiera de estos seis valores, independientemente, para cada uno de los resultados pedidos, esto es, para cada casilla de la *hoja de resultados*; además, el corrector está programado para que, si sólo se cambia  $N_1$ , los valores de  $N_2$  y  $N_3$  pasen a ser  $N_1/2$  y  $-N_1/2$ , respectivamente.

Para dar a cada casilla el peso que deba tener en la calificación del ejercicio se debe revisar la asignación automática de los valores de  $N_1$ , definiendo este parámetro en cada una como el porcentaje de la calificación del ejercicio que tal casilla debe determinar.

Existe la posibilidad de programar que un resultado fuera de orden de magnitud, o de signo contrario al esperado, en una casilla determinada se considere un *error crítico* y suponga una calificación de cero en el ejercicio o en la entrega completa.

## **3.3. Entrega, corrección y retroalimentación**

Resuelto el ejercicio, el alumno escribe los resultados correspondientes en la *hoja de resultados vacía*, que así se convierte en su *hoja de resultados*, y la sube a la tarea de *PoliformaT*. No importa el nombre con el que se haya guardado.

Para el profesor que utiliza esta aplicación, el proceso de corrección y retroalimentación es idéntico al de creación de datos descrito en el epígrafe 3.1, aunque es evidente que las operaciones que exige son diferentes y más complejas, por lo que resulta algo más lento. Ahora el corrector genera para cada alumno una *hoja de resultados corregida*, que se distribuye como retroalimentación del mismo modo que antes se proporcionaron los datos.

**Hoja de resultados corregida**. Es una hoja *Excel*, copia de la *hoja de resultados vacía*, en la cual se ha escrito en cada una de las casillas reservadas a los resultados un código formado por una o dos letras y el cociente entre el resultado del alumno y el correcto.

Además, para mostrar gráficamente el resultado de la corrección, se modifican los colores de fondo de las casillas en función de su calificación. La Tabla 2 describe el significado de dicho código y la Fig. 5 muestra un ejemplo de *hoja de resultados corregida*.

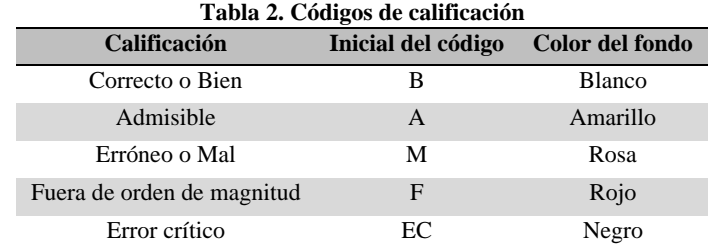

**Retroalimentación**. La *hoja de resultados corregida* constituye la retroalimentación del ejercicio. Para aprovecharla, se indica a los alumnos que conserven la resolución de los diferentes ejercicios y, cuando reciban esta información, la analicen tratando de identificar qué originó cada uno de los errores detectados, verificando si se trata de un error de transcripción, aritmético o de planteamiento, en este mismo orden. Explicado un resultado erróneo deben pasar al siguiente, comprobando primero que no es, simplemente, consecuencia de arrastrar uno anterior, y procediendo luego como en el primer caso, y así sucesivamente hasta justificar todas las casillas coloreadas.

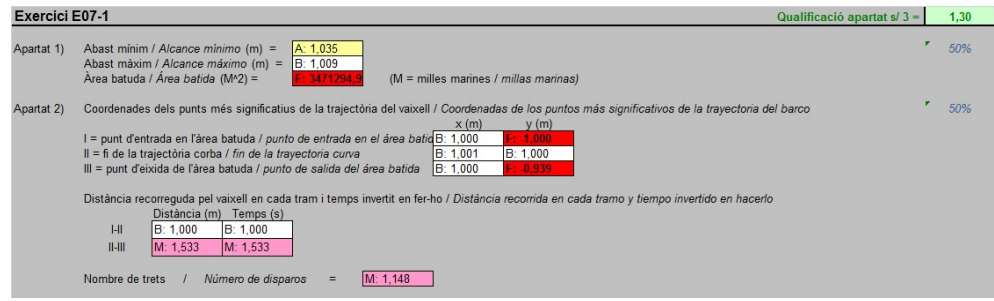

*Fig. 5. Ejemplo de* hoja de resultados corregida

En cualquier caso, los autores nunca han utilizado éste como el único procedimiento de retroalimentación. Siempre se ha dedicado una sesión anterior o posterior a la entrega para trabajar en el aula sobre los ejercicios y asegurar que todos los alumnos conocen el procedimiento correcto de resolución.

#### **4. Planteamientos didácticos apoyados en la aplicación**

La progresiva implantación del uso de la herramienta informática en distintas asignaturas se ha basado en la experiencia previa de los autores, una vez asumida la conveniencia de incorporar a lo largo del curso un número suficiente de ejercicios controlados, como

2014, Universitat Politècnica de València 9

*I Jornadas IN-RED (2014): 1-3*.

procedimiento para asegurar un aprendizaje significativo de los principios básicos de la materia. Dicha implantación incluye la constatación de la necesidad de una herramienta como la descrita y la previsión de cómo podría materializarse (Casanova, 2006), el desarrollo de los elementos fundamentales de la misma y del planteamiento de las clases relacionadas con tales ejercicios (Casanova. 2008a, 2008b), así como la evolución de este planteamiento (Casanova, 2010). También se ha abordado su adaptación a las asignaturas de los nuevos planes de estudio de grado (Pallarés et al., 2013), en el contexto de la coordinación horizontal y vertical de las materias relacionadas con la Teoría de Estructuras dentro de las titulaciones de ingeniería civil (Sánchez-Carratalá et al., 2013).

A continuación se describe la experiencia en la aplicación de la herramienta objeto de esta ponencia a varias asignaturas impartidas en la Escuela Técnica Superior de Ingenieros de Caminos, Canales y Puertos (ETSICCP) de la Universidad Politécnica de Valencia (UPV). Una de ellas es Cálculo de Estructuras III (3<sup>er</sup> curso, anual, 9 créditos; en adelante, CST3, plan 97 de ICCP). Las otras tres son Mecánica (1<sup>er</sup> curso, 2<sup>o</sup> cuatrimestre, 7,5 ECTS; en adelante, MECA), Mecánica del Sólido Deformable (2º curso, 1er cuatrimestre, 4,5 ECTS; en adelante, MESD) y Análisis de Estructuras (2º curso, 2º cuatrimestre, 4,5 ECTS; en adelante, AEST), todas ellas del Plan 2010 del Grado de Ingeniería Civil (GIC).

La primera asignatura en la que se aplicó esta herramienta fue CST3, que se ocupaba, en parte, de diversos métodos computacionales de cálculo de estructuras. Los ejercicios de dicha disciplina se caracterizan por ser largos, y exigir la manipulación de muchos datos y la realización de gran cantidad de cálculos. La aplicación de la herramienta en esa asignatura está bien documentada en Casanova (2006, 2008a, 2008b, 2010); los cambios que la herramienta ha experimentado desde entonces han servido para automatizar el proceso informático, pero no han afectado al modo de plantear las clases.

En los dos primeros cursos de vigencia del Plan 2010 no se recurrió a esta herramienta. Hubo ejercicios del tipo de los aquí tratados, que se resolvían en equipo en las clases prácticas, totalmente en el aula o tras una preparación individual previa. El curso 2010-11 (primer año de vigencia del nuevo plan), en MECA las entregas grupales no tenían peso en la calificación y sólo se corrigieron a final de curso en los casos dudosos. El curso 2011-12, en MECA y en MESD se controló la existencia de las entregas, que ya se presentaron a través de una tarea de *PoliformaT*, y se corrigió una muestra de las de cada alumno (Pallarés et al., 2013). La experiencia de todo ello aconsejó realizar una corrección más minuciosa de todas las entregas.

El curso 2012-2013, en MESD las clases prácticas se diseñaron como una reja o puzle de Aronson (Ledlow, 1996; López, 2005; Lane, 2008) en equipos de cuatro personas formados por los profesores sobre la base de los principios de máxima diversidad y, en la medida de lo posible, no preponderancia de sexo (Felder et al., 2001; Oakley et al., 2004). Se planteaban antes de la clase práctica cuatro ejercicios diferentes; cada alumno debía resolver uno de ellos y elaborar un esquema de resolución —una especie de diagrama de flujo del proceso— válido para cualquier ejercicio similar. En el aula, reunidos los alumnos que habían resuelto el mismo tipo de ejercicio, se debía afinar el esquema con la ayuda del profesor, para luego exponerlo a los compañeros del propio equipo, facilitándoles una copia del mismo. Finalmente, se planteaba como ejercicio de evaluación un problema similar a alguno de los estudiados para resolverlo individualmente, pudiendo usar los esquemas de resolución disponibles. En la práctica, hubo demasiados estudiantes que no traían su parte del trabajo preparada, con lo que faltaba información en muchos equipos y la clase resultaba poco productiva. La técnica tuvo que ser abandonada después de tres sesiones. Algunos alumnos se quejaron alegando que su equipo había funcionado bien, que con un esfuerzo moderado habían aprendido bastante y que los esquemas de resolución habían resultado útiles, aunque reconocieron que en el conjunto de la clase no ocurrió así.

Todo ello nos llevó a volver, en ese mismo curso, a un planteamiento individual en el que los poco aplicados, al menos, no perjudicaran a los alumnos interesados. Se plantearon trabajos individuales con los mismos problemas pero datos diferentes para cada alumno, corregidos con la aplicación objeto de esta ponencia. Los enunciados y datos se publicaban aproximadamente una semana antes de la sesión práctica prevista para trabajar sobre ellos. En éstas, se dedicaba una media hora a resolver dudas sobre los ejercicios y el resto (hora y media) a que cada alumno resolviera individualmente su caso, pudiendo usar libros y apuntes, así como preguntar dudas a los profesores. Se comprobó que así los estudiantes aprenden más porque se enfrentan a sí mismos durante la clase y, para evitar verse inactivos mientras sus compañeros avanzan, preparan —al menos un poco— la materia.

Este procedimiento, que mostró resultados satisfactorios al principio, se extendió en el 2º cuatrimestre del curso 2012-2013 a MECA, y se ha mantenido durante el curso 2013-14, en el que se ha aplicado en MESD (una sesión semanal de tres horas, dedicando la última hora de cada sesión a las clases prácticas), en MECA (tres sesiones semanales de dos horas, dedicando quince sesiones completas a las clases prácticas) y en AEST (una sesión semanal de tres horas, dedicando las últimas dos horas en seis sesiones a las clases prácticas). Esta organización ha funcionado mejor en las asignaturas de 2º curso que en la de 1º, y entre las de 2<sup>°</sup> curso, mejor en la de 2<sup>°</sup> cuatrimestre. Incluso en 1<sup>er</sup> curso, los alumnos repetidores se han adaptado mejor que los nuevos. Lo interpretamos como que los alumnos necesitan un cierto rodaje hasta acostumbrarse a un método poco flexible en el aspecto formal, debido a las exigencias en cuanto a plazo y formato de un sistema controlado por el ordenador.

El planteamiento descrito ha mostrado un punto débil, para el que por ahora no tenemos solución. Antes de exponerlo, conviene señalar dos hechos que, probablemente, sean los

 <sup>2014,</sup> Universitat Politècnica de València 11 *I Jornadas IN-RED (2014): 1-3*.

causantes de esta disfunción: el extraño calendario académico y de exámenes<sup>1</sup> y la anómala normativa reguladora de las entregas<sup>2</sup> adoptados en la ETSICCP, que al limitar el número de entregas por asignatura a seis obliga a agrupar la presentación del trabajo de varias clases prácticas en una sola entrega (Casanova et al., 2013; Sánchez-Carratalá, 2014).

El citado punto débil es que, mediado el cuatrimestre, bastantes alumnos dejan de asistir a las clases prácticas o las abandonan en cuanto se ha pasado lista, mientras que otros se dedican en ellas a preparar el examen del viernes. De este modo desaprovechan el tiempo previsto para preparar los ejercicios y van dejándolos, confiando en que lo recuperarán antes de la entrega. La consecuencia es que aparecen muchas entregas incompletas o con ejercicios mal hechos. La necesidad de agrupar los ejercicios de varias clases prácticas en una sola entrega, y quizás la decisión de dejar un par de días entre la clase práctica y la entrega —por si era necesario concluir algún cálculo— han agravado el problema.

Por otra parte, cuando los ejercicios son mecánicos o plantean pocas dificultades (eso ocurre en AEST, en la que, fundamentalmente, es necesario automatizar unos procedimientos que los buenos alumnos captan enseguida), el grupo de los alumnos buenos y el de los repetidores suelen ir a las clases prácticas con los ejercicios resueltos, esperarse sólo hasta confirmar que su planteamiento es correcto y abandonar el aula. Es menos grave, pero tampoco es deseable. Ese tiempo se debería aprovechar mejor.

También es posible que en ese grupo de alumnos que abandonan el aula haya algunos a los que les han resuelto los ejercicios en una academia. Creemos que ello no es ningún problema, ya que luego deberán sacar una nota mínima en el examen para poder aprobar, cosa que no ocurrirá si se han limitado a copiar problemas durante todo el curso.

En resumen, creemos que la resolución individual con los ejercicios planteados unos días antes de la clase práctica, asegurándose que éstos no son triviales, y la entrega electrónica el mismo día de la mencionada clase es la manera idónea de utilizar esta herramienta cuando los grupos de aula son numerosos, como ocurre en los primeros cursos de grado de la ETSICCP (unos 80 alumnos por grupo). Con grupos menores, entre 30 y 40 alumnos, posiblemente el planteamiento de trabajo en equipo abandonado en MESD daría mejores resultados.

<sup>1</sup> Acumula las clases en el primer mes del cuatrimestre (septiembre o febrero) para que durante el resto del período no haya docencia en viernes y éstos se dediquen sólo a exámenes (la mañana libre y el examen por la tarde).

 $^2$  Cuantifica el trabajo del alumno por asignatura en lugar de hacerlo por ECTS y establece un máximo de seis entregas por asignatura en fechas que deben negociarse con el coordinador de curso para evitar acumulaciones en el mismo período.

#### **5. Resultados**

En la Fig. 6 se presenta la relación entre las notas obtenidas por un mismo estudiante en las entregas de ejercicios y en los exámenes realizados. En todos los casos las notas de las entregas son los valores finales en el curso 2013-2014, mientras que la nota de examen es la disponible en la fecha de redacción de la ponencia, que corresponde a la media de los parciales después de la recuperación en MESD, a la nota del primer parcial en MECA, y a la media de los parciales antes de la recuperación en AEST.

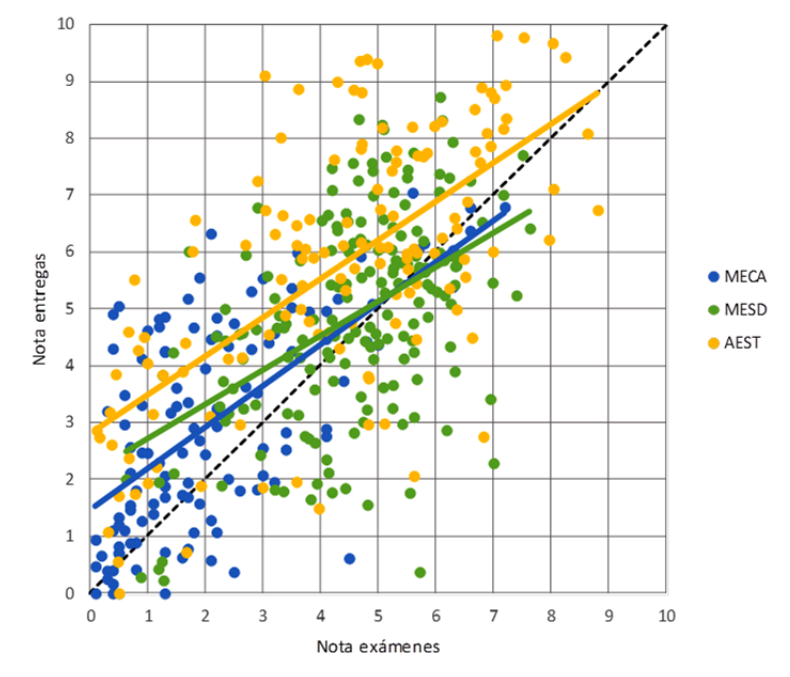

*Fig. 6 Relación entre las notas obtenidas en las entregas y en los exámenes*

Se ha ajustado sendas rectas de regresión a los diferentes valores que, aún presentando una correlación baja, indican, como era de esperar, que los resultados en las entregas y el examen son distintos pero pese a ello guardan cierta coherencia. Las entregas permiten mejorar la nota del examen en el rango bajo y medio de de ésta y afectan poco en el alto.

El análisis de la propia gráfica nos permite establecer conclusiones interesantes, relacionadas con los tipos de alumno que podemos encontrarnos. En primer lugar, los alumnos que obtienen una nota más alta en los exámenes consiguen una bastante parecida en las entregas. En segundo lugar, hay alumnos cuya nota en los exámenes es aceptable, pero la de las entregas es mucho mayor: creemos que se trata de aquéllos que, por motivos de tiempo o de nervios, se defienden mal en los exámenes. En tercer lugar, aparecen los que han rendido menos en las entregas que en los exámenes; incluyen buenos alumnos que,

 2014, Universitat Politècnica de València 13 *I Jornadas IN-RED (2014): 1-3*.

sabiendo que iban a responder bien en el examen, no se han tomado en serio las entregas y, sobre todo, aquéllos que se han dedicado cada semana al examen inmediato y luego les ha faltado tiempo, como ya se ha comentado con anterioridad. Por último, está el grupo de los que tienen calificaciones aceptables en las entregas y muy bajas en los exámenes; claramente, son los que se las copiaron o las trajeron de una academia. No debe preocuparnos: la exigencia de una nota mínima en el examen hará que ello no les sirva.

Asimismo, en la gráfica se constata que las notas de las entregas son mejores en AEST (2º curso,  $2^{\circ}$  cuatrimestre) que en MESD ( $2^{\circ}$  curso,  $1^{\text{er}}$  cuatrimestre), y en ésta mejores a su vez que en MECA ( $1<sup>er</sup>$  curso,  $2<sup>o</sup>$  cuatrimestre). Creemos que indica que los alumnos se van acostumbrando a la herramienta y van aprendiendo a preparar sus trabajos para ese tipo de corrección. También indica mejor aprovechamiento a mayor madurez académica.

Otro resultado interesante es la influencia de las entregas en la calificación. En MESD, única asignatura en la que se dispone de todos los datos en el momento de redactar esta ponencia, 167 de los 212 alumnos mejoraron la calificación gracias al trabajo realizado a lo largo del curso, cuyo principal componente eran las entregas de ejercicios; de ellos, 31 alumnos aprobaron la asignatura gracias a las entregas, con una nota media de los exámenes inferior a 5,0 pero con calificaciones en cada parcial superiores o iguales a 4,0.

## **6. Conclusiones**

Se ha descrito una herramienta informática que, en entregas de problemas gestionadas a través de *PoliformaT*, permite controlar con precisión los resultados de cada alumno, y proporcionarle una retroalimentación adecuada con un volumen de trabajo acotado del profesor. Asimismo, se ha expuesto de qué modo se está utilizando en la actualidad en grupos numerosos de primeros cursos y se ha justificado dicha organización.

Aunque sólo se haya contrastado indirectamente a través de la relación entre la nota de las entregas y la de los exámenes, los resultados expuestos nos permiten concluir que unas entregas de ejercicios bien seleccionados, con un nivel de dificultad adecuado, controladas con rigor y proporcionando retroalimentación suficiente, facilitan el aprendizaje y la comprensión de los principios fundamentales de la materia de que se trate. La herramienta informática presentada permite que todo ello resulte sostenible para el profesorado.

# **7. Referencias**

CASANOVA, J. (2006). "Una experiència d'implantació de mètodes d'aprenentatge cooperatiu i d'avaluació formativa en grups nombrosos", en *Actas 4º Congreso Internacional de Docencia Universitaria e Innovación*. Barcelona: UPC. [CD-ROM]

CASANOVA, J. (2008a). "Una metodologia de resolució cooperativa de problemes en grups nombrosos", en *Actas 5º Congreso Internacional de Docencia Universitaria e Innovación*. Girona: Servei de publicacions, Universitat de Girona. [CD-ROM]

CASANOVA, J. (2008b). "Una experiencia de aprendizaje cooperativo mixto, en grupos numerosos, apoyada en el uso de una plataforma de formación". Fargueta, F., Fernández, A. y Maiques, J.M. (ed.) en *Actas 5º Congreso Iberoamericano de Docencia Universitaria*. Valencia: UPV. [CD-ROM]

CASANOVA, J. (2010). "Una estratègia per reforçar els aprenentatges teòrics d'una matèria tècnica en grups nombrosos", en *Actas 6º Congreso Internacional de Docencia Universitaria e Innovación*. Girona: Servei de publicacions, Universitat de Girona. [CD-ROM]

CASANOVA, J., SÁNCHEZ-CARRATALÁ, C.R. Y PALLARÉS, F.J. (2013). "Propuestas de mejora en la aplicación práctica del marco normativo de Bolonia para facilitar el aprendizaje", en *Actas III Jornadas Internacionales de Enseñanza de la Ingeniería Estructural*. Madrid: ACHE. [CD-ROM]

FELDER, R.M. Y BRENT, R. (2001). "Effective strategies for cooperative learning", en *Journal of Cooperation and Collaboration in College Teaching*, Vol. 10, No. 2, pp. 69-75.

LANE, J.L. (2008). *Jigsaw Strategy*, Morrow, GA: Center for Instructional Development, Clayton State University. <http://www.clayton.edu/Portals/538/docs/jigsaw.pdf> [Consulta: 31/05/2014]

LEDLOW, S. (1996). *Using Jigsaw in the college classroom*, Phoenix, AZ: Center for Learning and Teaching Excellence, Arizona State University. <http://www.hydroville.org/system/files/team\_jigsaw.pdf> [Consulta: 31/05/2014]

LÓPEZ, F. (2005). *Metodología participativa en la Enseñanza Universitaria*. Madrid: Narcea.

OAKLEY, B. ET AL. (2004). "Turning students groups into effective teams", en *Journal of Student Centered Learning*, Vol. 2, No. 1, pp. 9-34.

PALLARÉS, F.J., CASANOVA, J. Y SÁNCHEZ-CARRATALÁ, C.R. (2013). "Implantación de asignaturas básicas de Ingeniería Estructural dentro de un nuevo plan de estudios de ingeniería civil: Un caso práctico", en *Actas III Jornadas Internacionales de Enseñanza de la Ingeniería Estructural*. Madrid: ACHE. [CD-ROM]

PÓLYA, G. (1965). *Cómo plantear y resolver problemas*. México: Trillas.

SÁNCHEZ-CARRATALÁ, C.R., PALLARÉS, F.J. Y CASANOVA, J. (2013). "Coordinación docente de las asignaturas de ingeniería estructural en los planes de estudios de ingeniería civil adaptados al EEES", en *Actas III Jornadas Internacionales de Enseñanza de la Ingeniería Estructural*. Madrid: ACHE. [CD-ROM]

SÁNCHEZ-CARRATALÁ, C.R. Y CASANOVA, J. (2014). "Hacia un calendario académico diseñado para promover y facilitar el aprendizaje del alumno", en *Actas Jornadas de Innovación Educativa y Docencia en Red, IN-RED 2014*. Valencia: UPV. [en prensa]

TORRES-QUEVEDO, L. (2009). "La enseñanza de la ingeniería en España", en *Ingeniería y Territorio*, No. 87, pp. 85-95.

# 2014, Universitat Politècnica de València 15

*I Jornadas IN-RED (2014): 1-3*.